# **WinImage**

Version 1.00

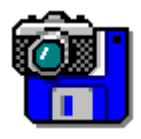

© 1993 Gilles Vollant Portion © Christoph H. Hochstätter Portion © François Liger Portion © Microsoft WinImage permet de créer et d'utiliser des images de disquettes. Qu'est ce qu'un fichier image Utilisation de WinImage Menu Fichier Menu Option Evolution de WinImage Remerciement Enregistrement de la licence

### **Image de disquette**

#### *Qu'est ce qu'un fichier image ?*

Le rôle de Winimage est de manipuler les images de disquettes. Une image contient l'ensemble des données de la disquette, c'est-à-dire ses fichiers, mais aussi son secteur d'amorce, et ses répertoires.

En faisant une image d'une disquette et en l'écrivant sur une autre, on effectue une réplique exacte de la disquette (comme avec la commande DiskCopy ou Disque Copier une disquette du gestionnaire de fichier). Par exemple, il est possible de lire une disquette et de sauver son image sur le disque dur. Le lendemain, sans utiliser le lecteur de disquettes, on extrait de cette image un fichier de la disquette que l'on veut utiliser avec une application quelconque. Le surlendemain, sans utiliser l'original, en relisant encore l'image à partir du disque dur, on recrée 2 disquettes identiques.

On peut également générer des images avec WinImage. Supposons que l'on ait un ensemble de 5 fichiers occupant au total 1,3 Mo, et que l'on souhaite les sauvegarder sur une disquette vierge 3"1/2 HD non-formatée. On crée une image vide de 1,44 Mo, on injecte ces 5 fichiers dans cette image et, en une seule opération, on formate la disquette en écrivant dessus ces 5 fichiers.

WinImage est capable de formater et d'utiliser les disquettes de capacité légèrement supérieure à la normale (notamment les 3"1/2 HD 1,72 Mo et les 5"1/4 HD 1,44. Pour utiliser ces disquettes, vous devez charger le résident FDREAD de Christoph H. Hochstätter. Il est livré avec l'utilitaire très intéressant FDFORMAT, distribué en shareware, que je vous conseille de regarder. Bien entendu, ce résident n'est pas utile si on se limite au format standard.

Une image peut être chargée de 3 manières : en lisant une disquette, en lisant un fichier image, ou en créant une image vide.

Les fichiers contenus dans l'image peuvent être extraits sur une unité quelconque (disque dur, unité réseau ou même disquette).

Vous pouvez également ajouter des fichiers dans l'image.

L'image peut-être recopiée sur une disquette de format correspondant ou stockée dans un fichier.

Physiquement, un fichier image contient tous les secteurs de la disquette les uns derrières les autres. Si elle n'est pas pleine, l'option tronquer permet de ne pas stocker dans l'image les dernières pistes inutilisés.

# **Utilisation de WinImage**

WinImage permet de créer, utiliser, modifier et enregister des images de disquettes.

Les fichiers contenus dans les images de disquettes sont affichés dans la fenêtre principale de WinImage. Contrairement au fichier, les répertoires de l'image n'ont pas de taille affichée. Pour voir le contenu d'un répertoire, il suffit de doublecliquer dessus. Pour revenir au répertoire parent, il suffit de cliquer sur la première entrée du répertoire ("..").

## **Menu Fichier**

#### **Nouveau**

Création d'une image vide

Fichier Nouveau permet d'ouvrir une image de disquette vierge. WinImage demande alors le format de la disquette. **Ouvrir**

Création d'une image vide

Fichier Ouvrir permet d'ouvrir une image de disquette vierge. WinImage demande alors le nom du fichier à ouvrir. **Enregistrer**

Enregistre les modifications apportées à l'image en mémoire

#### **Enregistrer sous**

Enregistre l'image en mémoire sous un nouveau nom.

Fichier Enregistrer sous demande le nom du fichier à créer. Le fichier original, s'il existe, n'est pas modifié.

#### **Fermer**

Ferme l'image en mémoire

#### **Utiliser le lecteur A: ou B:**

Sur les systèmes équipés de 2 lecteurs de disquettes, cette commande permet de choisir l'unité à utiliser pour les lectures ou écritures de disquettes.

#### **Lire disquette**

Lit une disquette et stocke son image en mémoire.

#### **Compare disquette**

Compare une disquette et l'image en mémoire.

#### **Ecrire disquette**

Ecrit l'image en mémoire sur une disquette.

#### **Formater et écrire disquette**

Formate une disquette et écrit l'image en mémoire dessus.

#### **Créer un répertoire**

Crée un répertoire dans l'image en mémoire.

#### **Sélectionner**

Sélectionne ou déselectionne un fichier ou un groupe de fichiers.

#### **Injecter**

Ajoute des fichiers dans l'image en mémoire.

#### **Extraire**

Extrait des fichiers situés dans l'image en mémoire.

Si aucun fichier n'est sélectionné, WinImage extraira tous les fichiers de la disquette, sinon, il n'extraira que les fichiers sélectionnés.

#### **Extraire sous**

Extrait des fichiers de l'image en mémoire en sélectionnant le chemin cible. (Une boîte de dialogue reprenant certains champs de la commande Préference apparaît alors.

Si aucun fichier n'est sélectionné, WinImage extraira tous les fichiers de la disquette, sinon, il n'extraira que les fichiers sélectionnés.

#### **Quitter**

Quitte le logiciel WinImage.

## **Menu Option**

**Trier par nom Trier par type Trier par taille Trier par date**

Ces options permettent de choisir le critère de tri pour l'affichage des fichiers de l'image de disquette en mémoire.

#### **Police**

Permet de choisir la police de caractères utilisée pour l'affichage des fichiers de l'image de disquette en mémoire.

#### **Préférence**

Paramètrage de WinImage

Cette option provoque l'ouverture de la boite de dialogue suivante

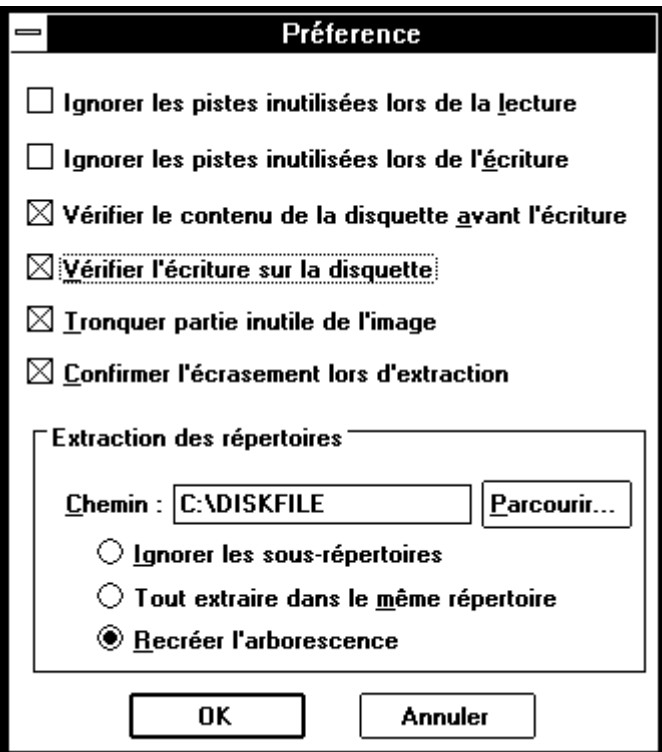

*Ignorer les pistes inutilisées lors de la lecture* : si cette option est validée, lors de la lecture (ou la comparaison) d'une disquette qui n'est pas entièrement pleine, WinImage saute les pistes inutilisées de la disquette.

*Ignorer les pistes inutilisées lors de l'écriture* : si cette option est validée, lors de l'écriture sur une disquette d'une image qui n'est pas entièrement remplie de fichiers, WinImage saute les pistes inutilisées de la disquette.

*Vérifier le contenu de la disquette avant l'écriture* : si cette option est validée, WinImage demande confirmation avant d'écrire une image sur une disquette qui n'est pas vide ou vierge.

*Vérifier l'écriture sur la disquette* : si cette option est validée, WinImage vérifie chaque écriture sur la disquette, ce qui ralentit cette opération mais permet d'être sûr que la disquette pourra être relue.

*Tronquer partie inutile de l'image* : si cette option est validée, lors de l'écriture d'une image qui n'est pas entièrement remplie de fichiers, WinImage optimisera la taille du fichier en ne sauvant pas la fin du fichier image inutilisé.

*Confirmer l'écrasement lors d'extraction* : si cette option est validée, lors de l'extraction de fichier en provenance de l'image vers un chemin choisi par l'utilisateur, WinImage demandera confirmation avant d'écraser un fichier existant.

*Chemin* : Cette zone d'édition permet de spécifier l'emplacement où doivent être copiés les fichiers extraits.

Les 3 derniers boutons permettent de définir le comportement de WinImage lorsque un sous-répertoire contenu dans l'image doit être extrait.

*Ignorer les sous-répertoires* : WinImage ignorera ce sous-répertoire et ses fichiers.

*Tout extraire dans le même répertoire* : WinImage extraira les fichiers que contient ce sous-répertoire à l'emplacement défini dans la zone Chemin.

*Recréer l'arborescence* : WinImage extraira le fichier que contient ce sous-répertoire dans un sous-répertoire du même nom, qu'il créera à partir de l'emplacement défini dans la zone Chemin.

# **Evolution de WinImage**

Mai 1993 : Version 1.0

Une version 32 bits pour Windows NT de WinImage fonctionne déjà avec la bêta de Mars 1993 de ce système. Elle ne peut malheureusement pas formater ou utiliser de disquette non-standard nécessitant FDREAD. Par contre, une lecture ou écriture de disquette ne ralenti PAS DU TOUT le travail sur d'autres applications.

Je vous encourage à me faire part de vos remarques au sujet de WinImage.

## **Remerciement**

La construction de logiciel agréable à utiliser ne peut-être entreprise sans l'aide chaleureuse de personnes apportant aides et critiques constructives.

Les utilitaires DOS FdFormat et Wimage de *Christoph H. Hochstätter* sont à l'origine des idées qui ont généré WimImage. De plus, sans le source de FdFormat, librement distribué, il m'aurait été impossible de réaliser le formatage des disquettes non-standard.

En redessinant les icônes de WinImage, *François Liger* a évité à WinImage de sombrer la laideur. Il m'a de plus économisé un temps précieux en me fournissant quelques extraits de code.

En relisant la documentation française, *Monique Vollant* lui a permis de limiter au maximum les écarts avec la syntaxe précise de la langue.

Enfin de nombreuses idées sont venues des bêtas-testeurs. Je voudrais remercier ici *Joël Demay*, *Michel Nedelec*, *Fabrice Letard* et *Thierry Halin*.

# **Enregistrement de la licence**

WinImage est un logiciel en libre-essai (ou shareware). Vous êtes encouragé à le copier, à le diffuser et à l'essayer. Si il vous convient, vous pouvez vous faire enregistrer comme utilisateur. Vous recevrez ainsi une licence d'utilisation, les prochaines versions de WinImage, et les utilitaires Dos compagnons : Extract, Inject et ReadImag.

La licence est proposée au prix très attractif de **100 francs français**.

Les sources peuvent être acquis pour 300 francs français.

Pour cela, envoyez un chèque à :

Gilles Vollant 13, rue François Mansart

91540 Mennecy France

tel : (33) (1) 64 99 75 23